Proof Sign-off: **PhotoPC 650** R<br><sup>Gazan</sup> *Rev. C*. Gazan N.Nomoto \_\_\_\_\_\_\_ R.Thomson \_\_\_\_\_\_\_

**PhotoPC 650**

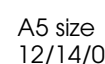

**Rev\_C** A5 size 8659 Fin.fm Pass 2

**Aluksi**

## **PhotoPC 650-kameran poistaminen pakkauksesta**

Varmista, että olet saanut kaikki alla olevat osat.

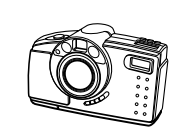

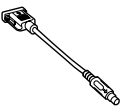

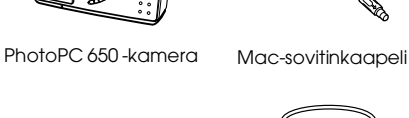

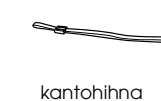

neljä AAalkaliparistoa

videokaapeli

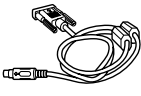

CompactFlash neljä AA- sarjakaapeli

**Suomi**

# **CompactFlash-kortin asentaminen**

ohjelmisto (tyyppi ja määrä vaihtelevat maakohtaisesti)

-kortti (8 Mt)

Ennen kuin voit ottaa kameralla kuvia, sinun on asennettava CompactFlash-kortti. Noudata näitä ohjeita.

1. Varmista, että kamera on kytketty pois päältä.

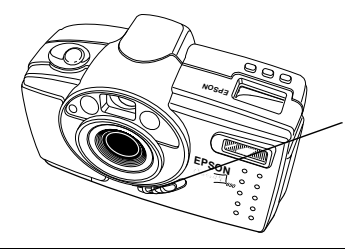

Kytke kamera pois päältä liu'uttamalla linssinsuojuskytkin ala-asentoon.

 *1*

# **PhotoPC 650**<br> **Proof Sign-off:**<br> **PAV C**

12/14/00

# **Rev\_C** A5 size 8659 Fin.fm<br>12/14/00 Pass 2

Gazan N.Nomoto \_\_\_\_\_\_\_ R.Thomson \_\_\_\_\_\_\_

2. Avaa kameran kortin ja portin suojus, ja työnnä kortti korttipaikan pohjaan asti kuvan mukaisesti. Kortin etikettipuolen on osoitettava kameran etupuolen suuntaan.

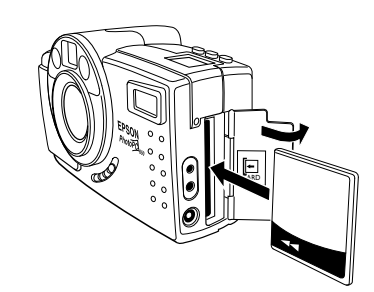

3. Sulje kortin ja portin suojus.

# **Kuvaaminen etsintä käyttäen**

Näitä ohjeita noudattamalla voit ottaa kuvia etsintä käyttäen.

- 1. Varmista, että olet vähintään 30 cm:n päässä kuvauskohteestasi. (Jos haluat ottaa kuvan lähempää, voit käyttää makrotoimintoa; katso sivu 4.)
- 2. Kytke kamera päälle ja liu'uta LCD-näytön kytkin OFF-asentoon. Odota, että etsimen vieressä olevaan tilanilmaisimeen syttyy vihreä valo, joka jää palamaan.

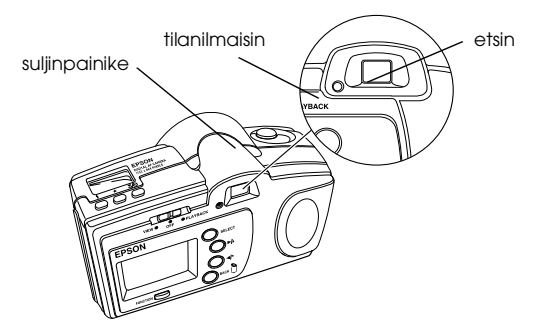

- 3. Katso suoraan etsimen läpi ja suuntaa kamera siten, että kohde on keskellä etsintä.
- 4. Lukitse automaattitarkennus painamalla suljinpainike puoliksi pohjaan ja pitämällä sitä painettuna. Etsimen vieressä olevan tilanilmaisimen valo muuttuu vihreästä oranssiksi. Jos haluat, voit nyt tarkennusta muuttamatta kääntää kameraa siten, että kohde siirtyy pois etsimen keskeltä.

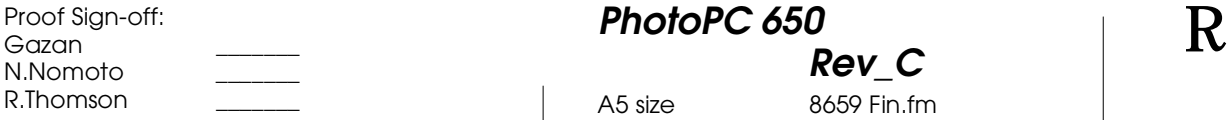

**PhotoPC 650**

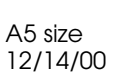

**Rev\_C** 8659 Fin.fm Pass 2

- 5. Ota kuva painamalla suljinpainike pohjaan asti.
- 6. Pidä kamera paikallaan, kunnes se piippaa ja tilanilmaisimessa alkaa välkkyä punainen valo. Tämä ilmaisee, että kamera on ottanut kuvan ja käsittelee sitä.

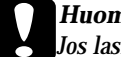

c*Huomautus Jos lasket kameran jollekin alustalle valon vielä välkkyessä, tee se varovasti. Kamera saattaa hävittää kuvan, jos lasket sen alustalle liian kovakouraisesti*

7. Kameran LCD-näytölle tulee pikatarkastelukuva, josta voit nähdä miten ottamasi kuva onnistui. Tarvittaessa voit poistaa kuvan tässä vaiheessa, ennen kuin kamera tallentaa sen. Tarkastelukuva säilyy näytöllä noin viiden sekunnin ajan, ja näytöllä oleva mittari näyttää, kuinka kauan sinulla on aikaa poistaa kuva. Voit poistaa kuvan pitämällä FUNCTION-painiketta (TOIMINTO) pohjassa ja painamalla BACK-painiketta (TAKAISIN).

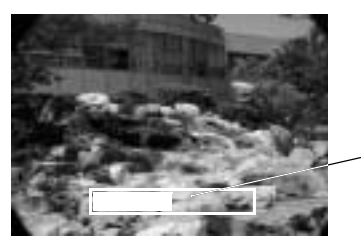

pikatarkastelun aikamittariee

Jos et poistanut kuvaa, se tallentuu, kun tilanilmaisimen valo lakkaa vilkkumasta ja muuttuu vihreäksi. Tämän jälkeen voit jatkaa kuvaamista.

**Suomi**

# **PhotoPC 650**<br> **Proof Sign-off:**<br> **PAV C Rev\_C**

A5 size 8659 Fin.fm<br>12/14/00 Pass 2 12/14/00

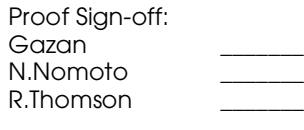

## **Kuvaaminen LCD-näyttöä käyttäen**

Näitä ohjeita noudattamalla voit ottaa kuvia LCD-näyttöä käyttäen.

1. Kytke kamera päälle ja liu'uta LCD-näytön kytkin vasemmalle VIEW-asentoon (NÄKYMÄ). Etsimestä näkyvä näkymä tulee LCDnäytölle.

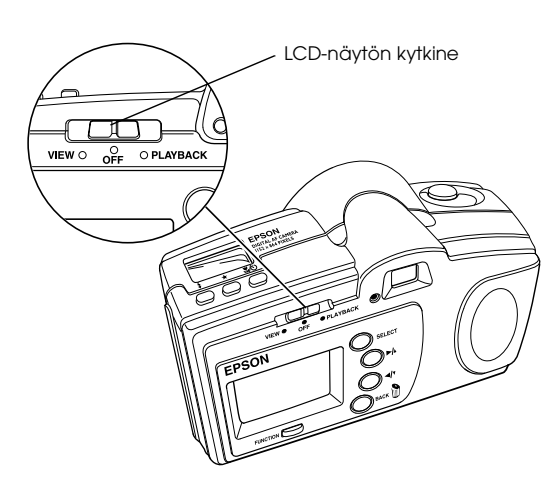

- 2. Suuntaa kamera siten, että kohde on keskellä näyttöä.
- 3. Noudata kappaleen "Kuvaaminen etsintä käyttäen" (sivu 2) ohjeita kohdasta 4 alkaen.

#### **Lähikuvien ottaminen makrotoimintoa käyttäen**

Kameran makrotoiminnon avulla voit ottaa lähikuvia jopa 15 cm:n päästä kohteestasi. Noudata näitä ohjeita.

- 1. Kytke kamera päälle ja liu'uta näytön kytkin VIEW-asentoon (NÄKYMÄ). Etsimestä näkyvä näkymä tulee LCD-näytölle.
- 2. Paina kameran päällä olevaa makro-/itselaukaisinpainiketta  $\mathcal{L}(\mathcal{O})$ , kunnes makrokuvake  $\bullet$  tulee kameran päällä olevaan näyttökenttään. Jos haluat käyttää makrotoimintoa ja itselaukaisinta yhdessä, paina makro-/itselaukaisinpainiketta  $\mathbf{X}/\dot{\mathbf{O}}$ , kunnes näyttökenttään tulee sekä makrokuvake  $\psi$ että itselaukaisinkuvake  $\mathcal{O}$ .

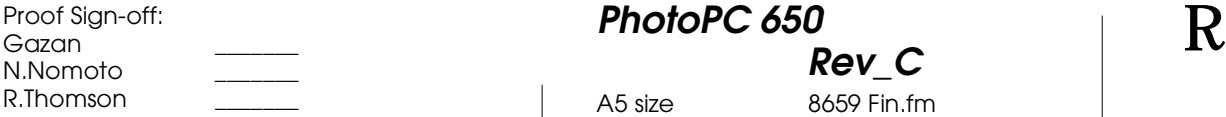

**PhotoPC 650**

 $12/14/00$ 

**Rev\_C** A5 size 8659 Fin.fm<br>12/14/00 Pass 2

- 3. Suuntaa kamera siten, että kohde on keskellä näyttöä.
- 4. Noudata kappaleen "Kuvaaminen etsintä käyttäen" (sivu 2) ohjeita kohdasta 4 alkaen.

# **Toistovalikoiden käyttö**

Näitä ohjeita noudattamalla voit käyttää toistovalikoita.

- 1. Kytke kamera päälle liu'uttamalla linssinsuojuskytkin ylös ONasentoon.
- 2. Liu'uta LCD-näytön kytkin PLAYBACK-asentoon (TOISTO). Viimeksi ottamasi kuva tulee LCD-näytölle.

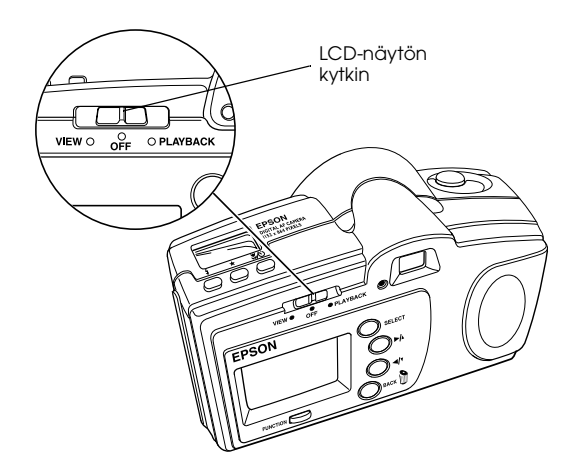

3. Pääset käsiksi valikoihin painamalla SELECT-painiketta (VALITSE). Valikkokuvakkeet tulevat näytön yläosaan, ja parhaillaan valittuna oleva valikkokuvake on korostettuna. Kuvakkeiden alapuolella on vastaava valikko kuvan mukaisesti.

**Suomi**

# **PhotoPC 650**<br> **Proof Sign-off:**<br> **PAV C**

12/14/00

**Rev\_C** A5 size 8659 Fin.fm<br>12/14/00 Pass 2

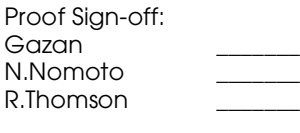

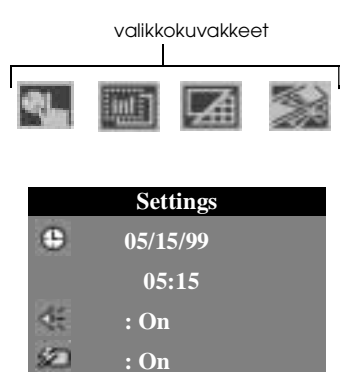

4. Painamalla  $\blacktriangleright$ / $\blacktriangle$ - ja  $\blacktriangleleft$ / $\blacktriangleright$ -painikkeita saat näkyviin muiden valikoiden asetukset. Käytettävissäsi ovat seuraavat valikot:

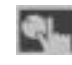

**Settings (Asetukset)** (aseta päivämäärä, kellonaika, piippaus, pikatarkastelu ja LCD-näytön kirkkaus).

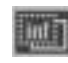

**Information (Tiedot)** (kytke pois päältä/päälle tietojen näyttö toistettavissa kuvissa).

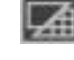

**Playback Mode (Toistotila)** (toista kuvat yksi kerrallaan tai yhdeksän kuvan ryhminä).

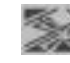

**Photo Control (Kuvanhallinta)** (poista tai lukitse kuvat, tai alusta CompactFlash-kortti uudelleen).

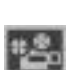

**Video** (NTSC- tai PAL-videoulostulo tavalliseen televisioon).

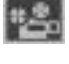

**Slide Show (Diaesitys)** (toista kuvat automaattisesti). Aloita diaesitys SELECT-painikkeella (VALITSE). Lopeta esitys BACK-painikkeella (TAKAISIN).

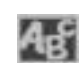

**Language (Kieli)** (valitse LCD-näytön ja valikoiden kieli kuudesta vaihtoehdosta).

- 5. Kun olet lopettanut asetusten tekemisen, voit valita valikkovaihtoehdot painamalla SELECT-painiketta (VALITSE).
- 6. Kun haluat poistua valikoista, painele BACK-painiketta (TAKAISIN), kunnes valikkokuvakkeet ja asetukset poistuvat näytöltä.